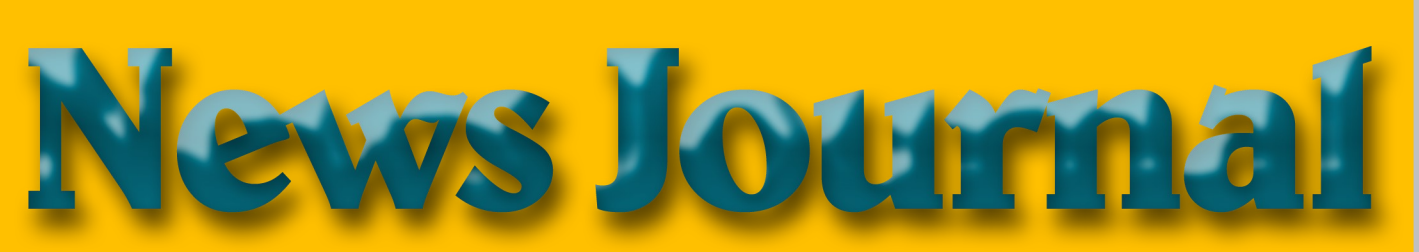

*"Members Helping Members"* 

#### **November 2020**

**Volume 41, Issue 08**

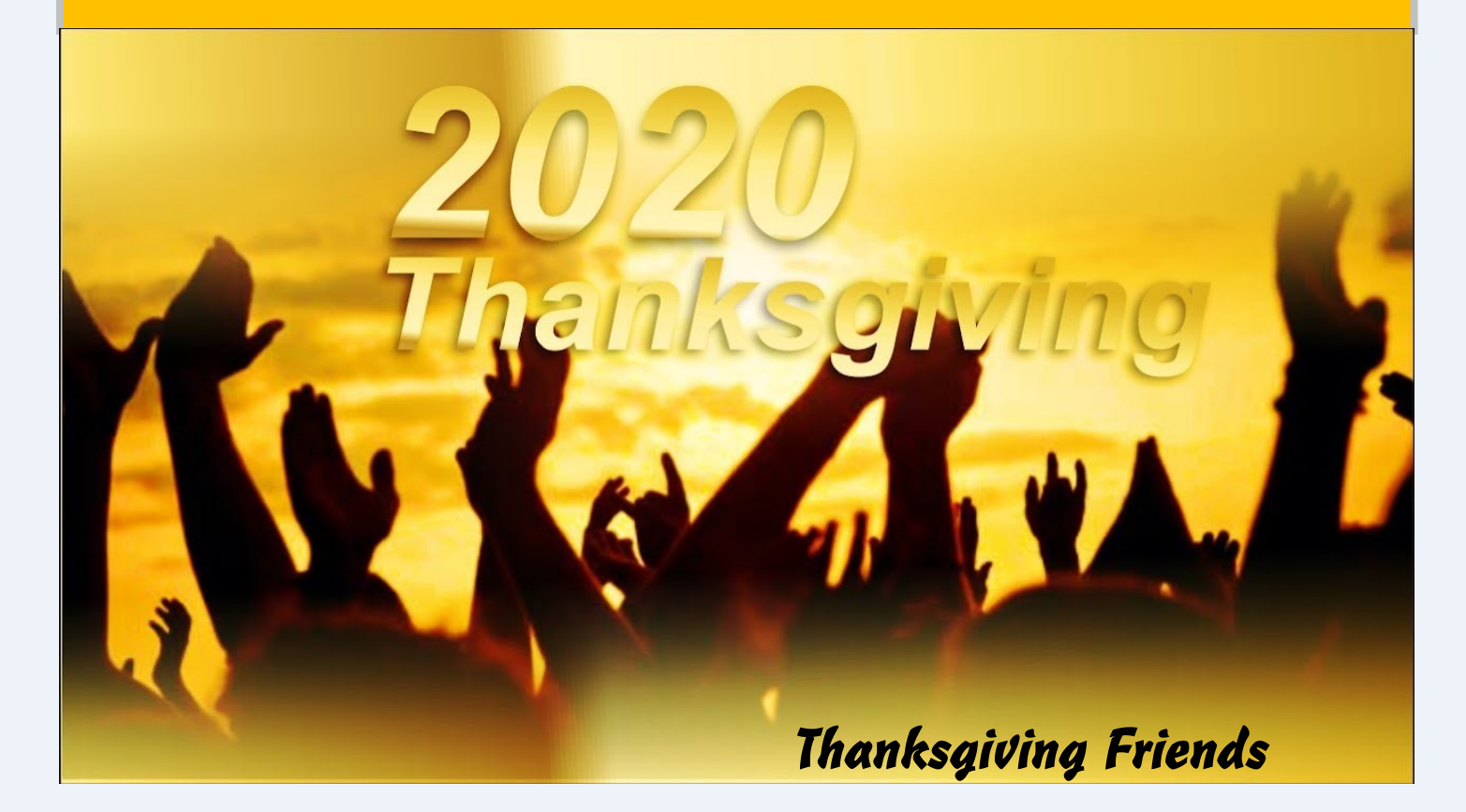

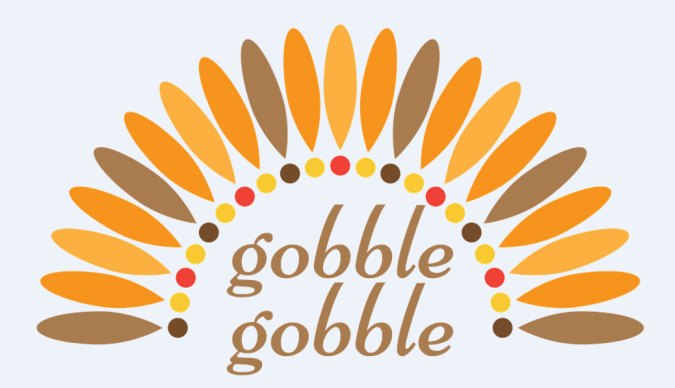

*Thanksgiving is a time For reviewing what we treasure, The people we hold dear, Who give us so much pleasure.*

*Without you as my friend, Life would be a bore; Having you in my life Is what I'm thankful for.* 

*"Members Helping Members" (since 1983)* 

#### Board of Directors

**2020-2021** 

**President** Phil Bock [president@lcace.org](mailto:president@lcace.org)

> **Vice President** Linda Busch [vicepresi](mailto:vicepresident@lcace.org)[dent@lcace.org](mailto:vicepresident@lcace.org)

**Secretary** Bobby Jacobs [secretary@lcace.org](mailto:secretary@lcace.org)

**Treasurer** Judy Dunham [treasurer@lcace.org](mailto:treasurer@lcace.org)

**Programs** Linda Rohlfing [programs@lcace.org](mailto:programs@lcace.org)

**Membership** J.J. Johnson [membership@lcace.org](mailto:membership@lcace.org)

> **Public Relations** Linda Koudelka [pr@lcace.org](mailto:pr@lcace.org)

#### Volunteers

**Webmaster** J. J. Johnson [webmaster@lcace.org](mailto:webmaster@lcace.org)

**Newsletter Editor**  Mike McEnery [editor@lcace.org](mailto:editor@lcace.org)

**Historian** Lester Larkin [historian@lcace.org](mailto:historian@lcace.org)

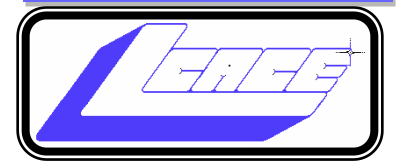

# Lake County Area

# Computer Enthusiasts

#### **c/o Group Ambassador**

"J.J." Johnson

#### **News Journal**

*The LCACE News Journal* is published eleven times annually. Members are encouraged to submit contributions which will be acknowledged in this newsletter. Send articles to [editor@lcace.org](mailto:editor@lcace.org) Permission is granted to reproduce any or all parts of this newsletter in other User Group publications, provided that credit is given to LCACE and the individual author (s). Logo designed on an Atari Stacy Laptop in 1989 by Dwight Johnson Jr.

#### **Membership**

LCACE membership is open to all individuals and families interested in personal computing. Annual dues are \$20.00 per individual/family. Applications for membership may be obtained at the monthly meeting, by request on the club hotline, and are now available on our web site at [http://www.lcace.org.](http://www.lcace.org/)

#### **Meetings**

LCACE meetings are usually held on Saturdays at the Grayslake Area Public Library, 100 Library Lane, Grayslake, Illinois. The meeting room opens at noon and the formal meeting begins at 12:30 p.m. All meetings are open to the public. Bring a friend!

#### **Newsletter Submissions**

Club members are welcome to submit classified ads, reviews, tips and other articles for publication, to our newsletter editor in Microsoft Word format (.doc). **Publication deadline is the 20th of the month for all ads and articles.**  Please do not use tabs or special formatting.

#### **Newsletter Advertising**

Ad rates per issue: Full page - \$25, Half page - \$15, Quarter page - \$10, Business Card - \$5. Discounts are available on advance purchase of multiple issues. Please send camera-ready copy and payment to the club address by the 15th of the month preceding publication. For more information on ad pricing, please call our Hotline. Ads are **FREE** to all paid members.

#### **Notice**

*LCACE WILL NOT CONDONE or knowingly participate in copyright infringement of any kind.* The *LCACE News Journal* is published by and for LCACE members. Opinions expressed herein are those of the individual authors and do not necessarily reflect the opinion of LCACE, the membership, the board of directors, and/or our advertisers.

# Phil's Ramblings

November is starting off with plenty of excitement, as we vote for our president and vice-president, members of Congress, state and local political candidates, and an Illinois constitutional amendment dealing with our state income tax. At this writing, we still do not know the winner of the presidential election, but the winners of most other races have been decided (along with the Fair Tax proposal). Two and a half months of lame duck sessions are to follow, and then on to new beginnings at the various governmental levels. As always, it will be interesting to watch and challenging for all concerned. Later in November, we have Veterans Day on the  $11<sup>th</sup>$  and Thanksgiving on the  $26<sup>th</sup>$ . While many Veterans Day ceremonies are typically held outdoors (and may be less risky from a COVID-19 perspective), the same cannot be said for Thanksgiving. Given the increasing COVID-19 infection rate, hospitalizations and deaths, a lot of families will be re-considering the traditional family get-together for Thanksgiving dinner this year – and the travel associated with this holiday as out-of-state family members fly or drive to the family gathering.

I suspect that many families will turn to Zoom and/ or other video-calling apps on Thanksgiving for a virtual get-together with other family members spread out across the country (or world). But for someone not already versed in video-calling or who does not have a webcam and microphone, this can be difficult. Fortunately, more and more people are being exposed to Zoom through work and/or through clubs, volunteer work, or outreach to friends and family members. As Zoom has spiked in popularity during the current pandemic, there are now many tutorials offered by individuals, companies, and tech experts to help users embrace this technology. The Zoom website offers lots of information and training, and J.J. has sent us quite a few links to presentations and seminars devoted to Zoom. If you feel a need to beef up your Zoom skills, please look up some of J.J.'s past emails on this subject and/or go directly to [https://](https://support.zoom.us/hc/en-us) [support.zoom.us/hc/en](https://support.zoom.us/hc/en-us)-us for Zoom tutorials and training.

Speaking of Zoom, there is good news for those who do not have a webcam and/or microphone and have thus been unable to participate in Zoom calls. For a long time, webcams seemed to be out of stock everywhere because so many people are

now working from home and/or attending school virtually. I just checked Amazon, Walmart, and Best Buy; all of them have a range of webcams in stock, ready for immediate purchase and pick-up or shipment. So if you have been avoiding Zoom or other video-calling because you do not have a webcam or microphone, here is your chance to pick up the needed gear and get set-up for future Zoom calls with friends, family and fellow LCACE members.

(As you browse through the listings on the Amazon and Walmart websites, be aware that while both companies select and purchase merchandise that they will eventually sell on their websites directly to the customer, they also act as a sales platform for similar merchandise that is owned by third-party manufacturers or retailers. For these items, they act as an order-entry and/or order-fulfillment contractor. This means that any issues or complaints about these third-party products must be addressed directly with those third parties.)

As an illustration, look at these snips from two different webcam listings on Amazon.com:

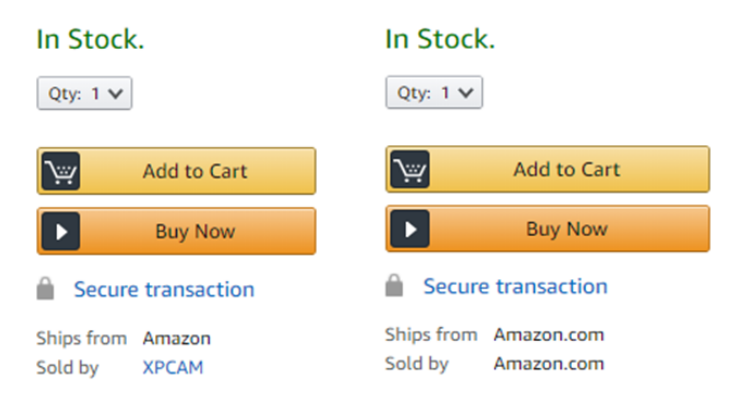

In the first example, the webcam is being sold to you by XPCAM. If you are unhappy or have an issue with the product, you will have to deal with XPCAM to resolve it. In the second example, the webcam is being sold to you by Amazon, and you can deal directly with them for resolution.

The same is true for Walmart, which has been building up its online shopping and shipping capabilities to better compete with Amazon. Looking at webcams on their website, I found listings for 30 webcams actually sold by Walmart, along with 1,000+ listings of webcams and related gear sold by *(Continued on page 4)*

#### *(Continued from page 3)*

third parties (most of which would fulfill and ship your order themselves).

Something to keep in mind as you turn to online shopping to avoid rubbing elbows with other shoppers in brick and mortar retail stores.

However you celebrate this year, have a happy, safe Thanksgiving – and don't forget to join us for our November LCACE Zoom meeting at 1:00 pm. on Saturday, November 14<sup>th</sup>!

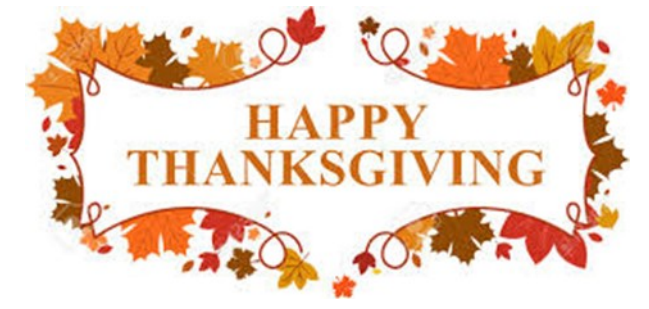

# **Look Better On**

#### **10-inch Ring Light Nobody wants to look bad on a Zoom call.**

You don't have to spend a lot of money to get better lighting for the litany of video calls we all find ourselves on now. The 10-inch Ring Light is an affordable gift with a Bluetooth remote, and adjustable color temperature to make sure the lighting is just right.

*Phil* 

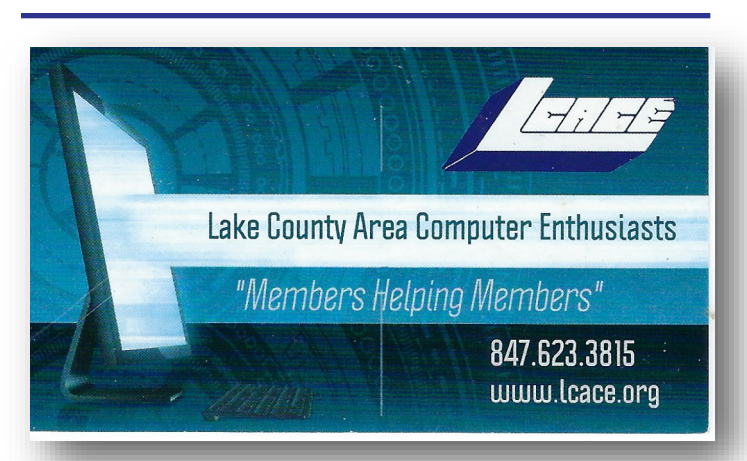

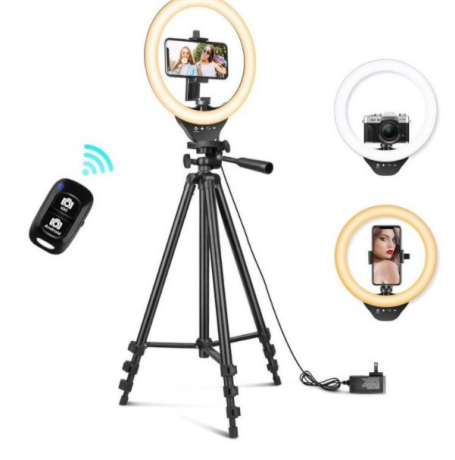

# **Logitech C930E webcam**

**Because laptop webcams aren't good** In addition to better lighting, a dedicated webcam will definitely improve how you look on your video calls. This camera can digitally zoom and offers 1080p video quality and includes a built-in mic for improved audio.

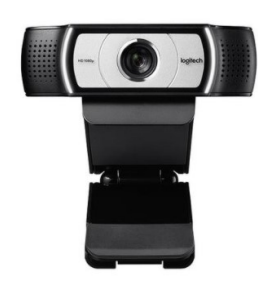

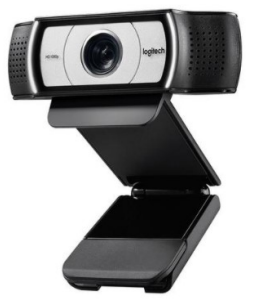

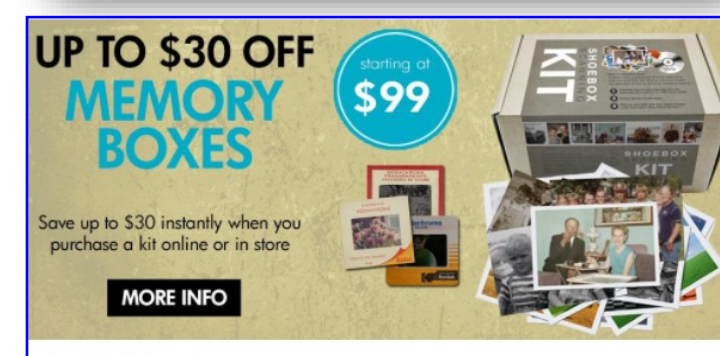

#### Best. Gift. Ever.

Now is a great time to finally archive those stacks of photos, albums, slide carousels and video tapes. Purchase a Memory Box and let Art's staff handle digitizing them for easy and enjoyable viewing on your computer or TV. SAVE money this month on Memory Boxes!

Now through October 31st, save \$30 off a Large Memory Box Kit with promo code MBK30, or save \$10 off a Small Memory Box kit or Video Memory Box Kit with promo code MBK10.

**Order Now** 

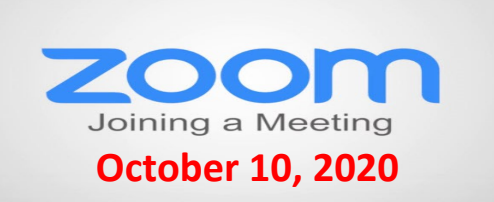

#### **Membership Chairperson Report**

**Members** Meeting Attendees: 20

# **THANKS FOR JOINING**

**None**

#### **THANKS FOR RENEWING None**

#### **THANKS FOR VISITING** Cynthia Simmons

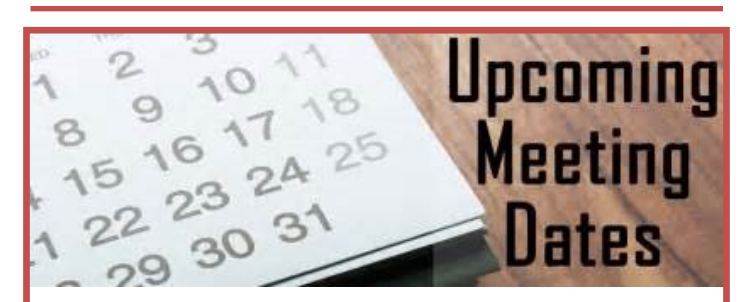

**November 14 - VPNs**

**December 12—No Meeting**

**January 9—Show n' Tell**

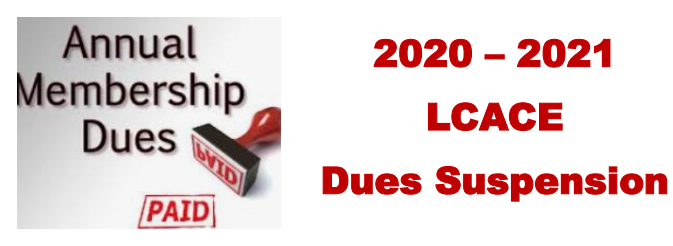

Because of our COVID-19 pandemic, we were unable to host our traditional LCACE summer picnic in July. The manager at our State Bank of the Lakes has informed us that their meeting room will not be available for our planned 2020 Holiday Party. As a result, we will not be incurring expenses this fiscal year for these two major events. Given that we currently have a reasonable balance in our treasury and realizing that this pandemic may have created a financial hardship for some of our members, your Board of Directors has voted to suspend dues payment for this fiscal year.

For those who have already paid their 2020 – 2021 dues, thank you! Your payment will be applied to 2021 – 2022 dues. For those who have not, we will look forward to your dues payment for next year in April 2021.

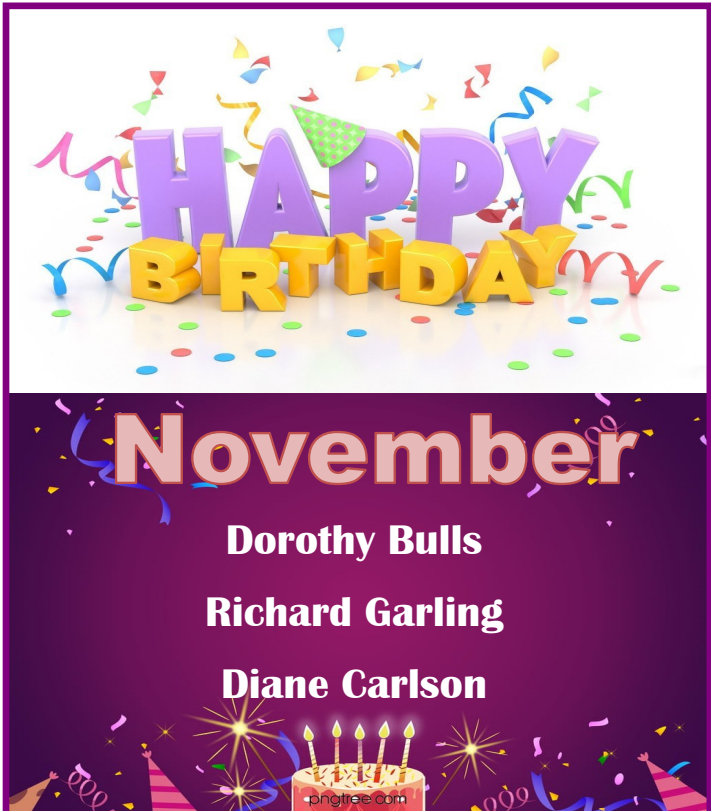

# VIRTUAL CLASSES

# - are Real

That almost sounds like an oxymoron like "Jumbo Shrimp" or "deafening silence." Well, the coronavirus has elevated teleconferencing to a level never seen before or maybe even ever expected. Almost everyone, by now, knows of Zoom and other computer Apps like GoToMeeting for teleconferencing. Zoom appears to have a lion's share of the business. If you're not quite sure what Zoom is, here is what Wikipedia says. "Zoom Video Communications, Inc is an American communications technology company. It provides video telephony and online chat services through a cloud-based peer-to-peer software platform and is used for teleconferencing, telecommuting, distance education, and social relations". For many of us, we can think of it just as an "easier to use" Skype. Two years ago, I did a presentation to a User Group on the west coast using Zoom (surprisingly not Skype). It was the first time I had heard of or used Zoom. Now Zoom has over 40% of the teleconferencing market. (Boy did I miss an investment opportunity. Zoom went public in March 2019 at \$36 and is now around \$250.)

Before the virus, teleconferencing was used mostly in the corporate world. But now everyone is familiar with it, from the seniors who are selfquarantining to avoid crowds, to elementary school students and teachers staying at home to avoid classrooms and crowded schools, to employees who are working from home to avoid the workplace gathering places like the coffee pot, the copier, and the water cooler.

Almost all of us are trying to avoid groups of people where the virus might easily be transferred. I recently needed to go to a shopping mall, and I was amazed to see how empty it was. We are staying away from gathering places. (Although the beaches do still seem to be pretty crowded.) So, now that we are not going out and gathering as much, we are staying home a lot more, which gives us a lot more time to learn new things. How many of us have taken up a new instrument or are learning a new language? Now's the time to learn how to play that guitar or keyboard you bought a few years ago. Well, language and instruments may be too much to expect but we probably can more easily learn about things we are involved in or are using daily, like our computer and our phone. And that is where virtual classes can be of some help.

Virtual classes are educational classes held remotely using teleconferencing software like Zoom *(Continued on page 7)*

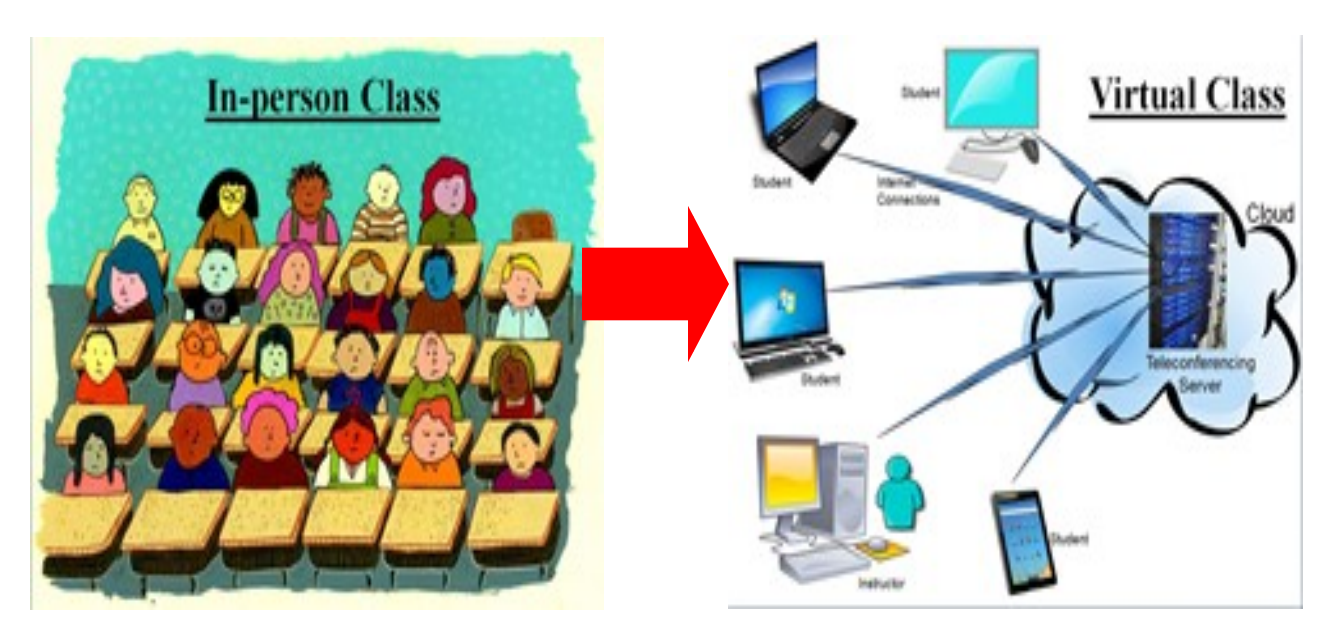

#### *(Continued from page 6)*

or GoToMeeting, or others. With an in-person class, students and teachers gather in a classroom and interact there. With a Virtual class, we interact through our computer Clients (apps) which are then gathered together in a Server. (Remember Client-Server Technology?) Each of our computers is connected to the server via the internet, and it is the Server software that provides the magic that lets us all share the Video and Audio from our client computer's cameras and microphones. The popular servers support many different clients. You can attend a virtual class using almost any device such as a Windows computer, an Apple computer or an iPhone or iPod, an Android phone or tablet, a Chromebook, or even a Linux computer. A reliable, fast internet connection will greatly improve the experience. A wired connection to your router may be desirable, but not very common. Fortunately, modern wi-fi is typically more than adequate. (But unfortunately, not everyone has the latest wi -fi, especially if it is being supplied by the Internet Service Provider.)

The internet connections to the server in the cloud allow us to interact "virtually" and avoid gathering together. The server "connects" each of us to each other. And the server presents a classroom presentation to each of us (the Users) so we can see who is participating in the virtual class. (There are controls on the Users screen that allow the Video and Audio, separately, to be turned on or off. The audio control is the "mute" control, mute turns the audio off, and un-mute turns the audio on. The video control is typically just Video on or off, though initially, it might show up as "join with Video".)

The classroom presentation also has some different ways of showing the group of participants. Gallery view, as it is sometimes called, shows each of the participants (if their video is on) in a box on the screen. (If a Participant's video is off, the box will just have the User Determined name.) The screen is divided among the number of participants, so as the number of participants gets larger it might be harder to determine who is in attendance, though each participant box does show the name. Another classroom presentation shows predominantly the person who is speaking with others shown in small boxes to the side or bottom, sometimes called "speaker view". If there are a lot of speakers this might be helpful, though if someone has a slow internet connection, it might end up less helpful, due to the delay.

For any Virtual class, a very comprehensive PowerPoint presentation would be recommended, in general, to guide the class through the subject matter. Some classes readily lend themselves to the Virtual format. These are the "lecture" type of classes where there are no "hands-on exercises" to be undertaken. Demonstrations of hardware or software can mostly be accomplished using a "Share screen" feature that lets the instructor share the contents of his computer screen with all the participants. (Software on a particular device can be easily demonstrated by having that device as another class participant and allowing it to share its screen.) When the instructor does this, the instructor's screen shows up on every participant's screen.

So, it's just like watching the big screen TV in front of the classroom, only everyone sees the teacher's screen on their computer screen, at their location. A class like "Cut the Cord" works well as a virtual class because it is mostly lecture. Other classes, that are more interactive, may not lend themselves as easily. A class that requires a lot of interaction may be difficult as a virtual class. This type of class may be more like a discussion group and maybe more dependent on having a definite agenda and a very strong moderator/instructor. Smaller class sizes may help this type of class be successful. The Special Interest Group on smartphones is an example of this type of class. All the participants of this class are encouraged to bring questions and ideas to the class for discussion, and it is anticipated that everyone will have an opportunity to speak. Questions from the class participants in any class are handled with either a "Chat" feature where the question can go to all participants or a specific participant or a "Raise Hand" feature that shows up on the screens to get the participant's attention.

Hopefully, this brief description (and time spent watching YouTube videos on the subject) will give you the courage to participate in a virtual class the next time an interesting one is offered.

#### **By Phil Sorrentino,**

Contributing Writer, Sun City Center Computer Club

[www.scccomputerclub.org](https://scccomputerclub.org/)

philsorr (at) yahoo.com

# Interesting Internet Finds August 2020

*Steve Costello scostello (at) sefcug.com*

In the course of going through the more than 300 RSS feeds, I often run across things that I think might be of interest to other user group members.

The following are some items I found interesting during the month of July 2020.

#### *Why Video Calls Are So Exhausting (And What You Can Do About It)*

[https://www.besttechie.com/why](https://www.besttechie.com/why-video-calls-are-so-exhausting-and-what-you-can-do-about-it/)-video-callsare-so-[exhausting](https://www.besttechie.com/why-video-calls-are-so-exhausting-and-what-you-can-do-about-it/)-and-what-you-can-do[about](https://www.besttechie.com/why-video-calls-are-so-exhausting-and-what-you-can-do-about-it/)-it/

Attending a lot of video conferences and now exhausted? Check out this post for some ideas on how to cope with that.

#### *How To Enter BIOS In Windows 10*

[https://www.digitalcitizen.life/how](https://www.digitalcitizen.life/how-boot-uefi-bios-windows-tablets-convertibles)-boot-uefibios-windows-tablets-[convertibles](https://www.digitalcitizen.life/how-boot-uefi-bios-windows-tablets-convertibles)

You may never need to know this but if you ever need to access, or change, settings of the BIOS of your Windows 10 device, it is good to know.

#### *3 Different Kindle Homescreens – Which ! s Your Favorite?*

[https://blog.the](https://blog.the-ebook-reader.com/2020/07/09/3-different-kindle-homescreens-which-is-your-favorite/)-ebook[reader.com/2020/07/09/3](https://blog.the-ebook-reader.com/2020/07/09/3-different-kindle-homescreens-which-is-your-favorite/)-different-kindle[homescreens](https://blog.the-ebook-reader.com/2020/07/09/3-different-kindle-homescreens-which-is-your-favorite/)-which-is-your-favorite/

I have been a Kindle user for a long time and did not know this. If you have a newer Kindle, and dislike the default homescreen check out this post for other options.

#### *How To Get In-Ear Headphones To Fit Properly*

[https://www.techlicious.com/how](https://www.techlicious.com/how-to/tips-for-getting-in-ear-headphones-to-fit-properly/)-to/tips-forgetting-in-ear-[headphones](https://www.techlicious.com/how-to/tips-for-getting-in-ear-headphones-to-fit-properly/)-to-fit-properly/

I go through a lot of in-ear headphones, for

some reason, so this is something I deal with frequently. If you have problems getting the earpieces to fit properly, check out this post for some possible solutions.

#### *11 Handy Zoom Hacks To Make Your Digital Life Easier*

#### [https://www.mentalfloss.com/article/626634/zoom](https://www.mentalfloss.com/article/626634/zoom-meeting-hacks) -[meeting](https://www.mentalfloss.com/article/626634/zoom-meeting-hacks)-hacks

If you are like me, you are attending more zoom meetings these days. Check out this post to make things easier for yourself. There were some of these hacks I didn't know about before reading this post.

#### *What Is SupportAssist and Should I Let It Run?*

#### [https://askleo.com/what](https://askleo.com/what-is-supportassist-and-should-i-let-it-run/)-is-supportassist-and[should](https://askleo.com/what-is-supportassist-and-should-i-let-it-run/)-i-let-it-run/

If you have a brand name PC that is still under warranty and has this type of application installed, you should read this post. (Note: I have an HP desktop, and follow Leo's advice to keep things going while under warranty.)

#### \*\*\*\*\*\*\*\*\*\*

This work by <u>[Steve Costello](mailto:scostello@sefcug.com#_blank)</u> is licensed under a [Creative Commons Attribution 4.0 International](http://creativecommons.org/licenses/by/4.0/#_blank)  [License.](http://creativecommons.org/licenses/by/4.0/#_blank)

As long as you attribute this article, you can use it in part, or whole, for your newsletter, website, or blog

#### **TechforSeniors Newsletter** www.techforsenior.com

**Tech for Seniors** Hosted by Ron Brown & Hewie Poplack ored by the

#### **Our Crew**

Ron Brown **Hewie Poplock Bob Gostischa Ray Baxter Dewey Kloos** 

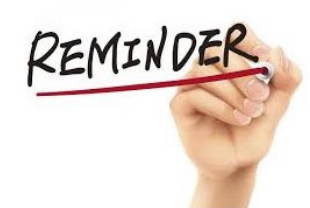

#### **ONE ATER IN AI** R L ZO FOR EVERYONE ELSE IT IS THE SAME TIME @ 8:30 Pacific Time

#### **Topics we discuss**

Windows 10 Annie Computers Chromebooks Cutting the Cord Security Purchase considerations Modems and Routers Starlink

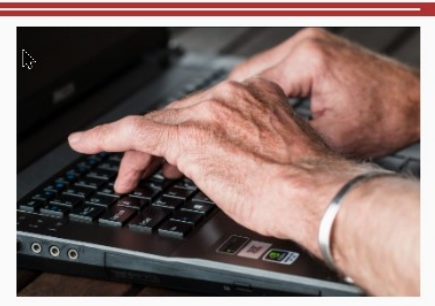

#### **Link to Past Episodes**

Join is for an action packed hour on Monday Mornings Topic: Tech for Seniors with Ron Brown and **Hewie Poplock** 

Time: 09:00 AM Pacific Time

Join Zoom Meeting https://us02web.zoom.us/j/526610331

Meeting ID: 526 610 331

The Meeting opens @ 8:30 and starts at 9:00. The meeting is locked @ 9:00 and no further admittance is allowed

Join is for an action packed hour on Monday Mornings Topic: Tech for Seniors with Ron Brown and Hewie Poplock Time: 09:00 AM Pacific Time ONE HOUR LATER FOR ARIZONA **Join Zoom Meeting** https://us02web.zoom.us/j/526610331 Þ Meeting ID: 526 610 331

The Meeting opens @ 8:30 and starts at 9:00. The meeting is locked @ 9:00 and no further admittance is allowed

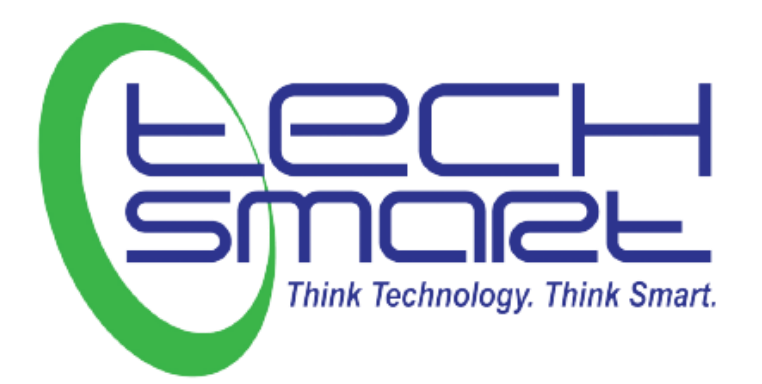

#### **bSafe – Never Wake Alone**

bSafe is a personal safety app in which users create a "social safety network" of individuals who are notified in case of an emergency or in a situation where the user feels unsafe. It prevents crime like violence, sexual assault, and rape, as well as creates evidence in cases where it has occurred. bSafe invites friend to follow your location via GPS when on the move, quickly send their location information to your friends, set a timer that will automatically send an alarm to friends if they don't return in time to turn it off, or initiate a fake call into their phone if they want an interruption.

It's a FREE download for IOS and Android, which you then set up your Guardians, this is a list of Emergency Contacts who will be there for you just in case you ever need them (best friends, family members, etc.). [Getsafe.com](https://www.techsafety.org/bsafe#:~:text=bSafe%20is%20a%20personal%20safety,where%20the%20user%20feels%20unsafe.)

#### **BlueLight Emergency Mobile App**

Inspired by the blue safety lamps on college campus. You can let 911 know what type of emergency you are having. You can access other emergency numbers (medical, fire, crime). An SOS text message will be sent with time and location of your emergency to the person you trust and local authorities.

[bluelightapp](https://www.cimconlighting.com/products/bluelightapp)

#### **SafeTrek**

Lets you alert the police when you are in a unsafe situation. Launch the app and place your thumb on the Safe button when walking through questionable areas. If you feel you are in danger release your thumb off the button and Safetrek will dial 911 if you don't quickly enter a four -digit code.

[moonlight.com](https://www.noonlight.com/)

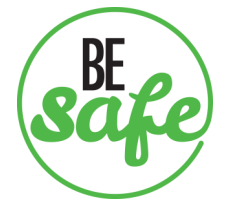

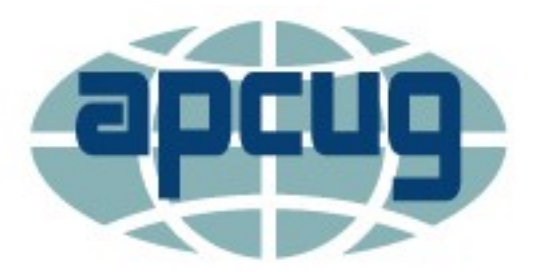

**APCUG** is pleased to announce that we will be having online workshops during the summer and fall.

# **Getting to Know Windows from An Insiders Point of View**

The second Wednesday of the month at: 9 am PT, 10 am MT, 11 am CT, 12 pm ET

[May 13, 2020](https://youtu.be/J-p-uju19Sw) [June 10, 2020](https://youtu.be/fu6vS-cPmec) [July 8, 2020](https://youtu.be/31yGjfm-ixw) August 12, 2020

Moderator: Bill James, APCUG Advisor, Region 8

The four 2-hour workshops will be on how to get the best out of Windows 10. There will be how-tos, hands-on demos, and discussion with ample time for Q&A.

#### **Week 1**

#### What'[s new with Windows 10, the 2004 Spring fea](https://youtu.be/J-p-uju19Sw)[ture update.](https://youtu.be/J-p-uju19Sw)

Have you customized your Start menu, Taskbar, and Notifications? What are those Hidden Icons? How can I immediately get back to my Desktop? Can you easily see your mouse pointer? How about the Display text size? We'll also take a look at the powerful Search options.

#### **Week 2**

#### **[Settings](https://youtu.be/fu6vS-cPmec)**

We'll explore the many options you can change to make your computer more secure. Do you know how much Ram you have? What version of Windows? What about the Security & Update area, do you take a look at every once in a while? Do you check your custom settings after the spring and fall Feature update?

#### **Week 3**

#### **[File Explorer](https://youtu.be/31yGjfm-ixw)**

Back-in-the-day, Bill Gates told us to think of our hard drive as a file cabinet and to organize our files. File Explorer is our handy file cabinet. We'll dig into File Explorer to see how it can help us with our daily life with our computer. Have you added the helpful checkbox?

#### **Week 4**

#### **Edge**

It's now a Chromium-based browser. It brings a lot of new features to the table. We will explore all of

them and find out if it is the best browser. We'll also learn how to earn \$\$ by using Bing.

#### **The next series of workshops will be on Home Automation for Seniors – same time, same place on:**

September 9, 2020 October 14, 2020 November 11, 2020 December 9, 2020

#### **Week 1** - [Why do I need it?](https://youtu.be/RoPLaU509HI)

**Week 2** - Where do I start? **Week 3** - Lights, doorbells, locks, and cameras **Week 4** - Doing It Myself vs Having It Done

We will begin by explaining why home automation is important to Seniors. What products are on the market, costs, security, and some real-world testimonials. In the second week, we will talk about how to go about planning your home automation project and best practices. In the third week, we will talk about applications using lights, doorbells, locks, and cameras. Lastly, we will talk about the benefits of making it a DIY project or having a professional install.

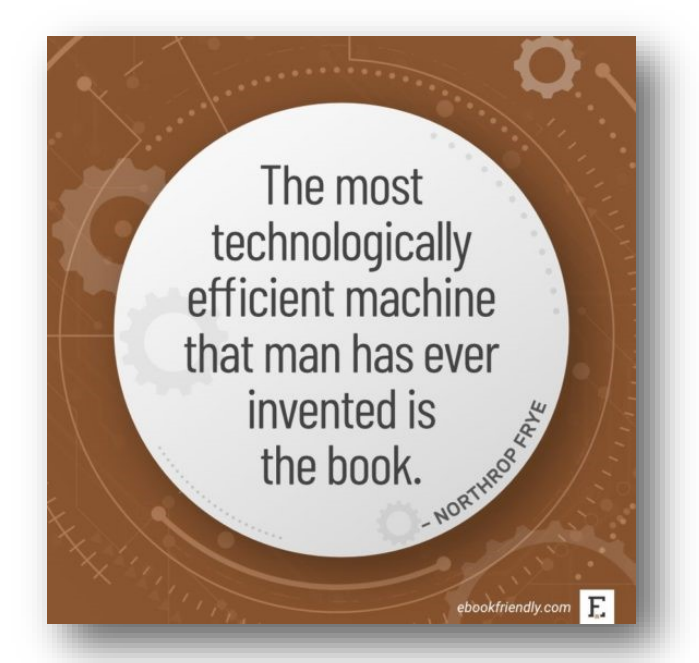

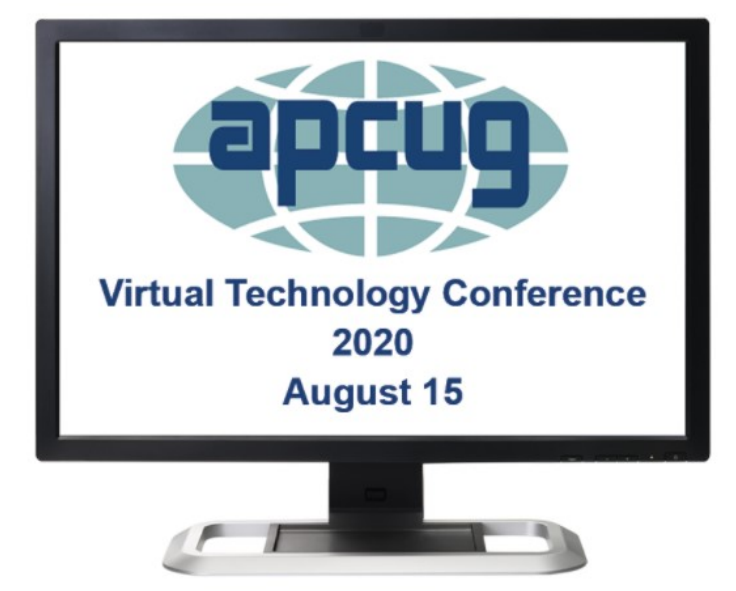

#### **[Saving Your Life with Technology, Part 2](https://youtu.be/9Td4qNNCg7E)**

Ron Brown, Program Chair, Silvercom Computer & Technology Club

This is a continuation of Mary's story, who is a fictitious senior, widowed and lives in a resort in Mesa, Arizona. She has a fall at night that results in a broken hip from an undiagnosed heart problem. In Part 1 covered the importance of knowing what your heart rate is and the many devices that can monitor and record it. Part 2 focuses on fall detection, emergency notification, and home automation to ensure safety for a senior living alone. Ron will discuss how to set up a home network, the Echo Show, Google Nest, and the new Zoom all-in one home appliance.

#### "**FreeNAS - [A Great Choice For A Home Server"](https://youtu.be/cab7I98BKbI)**

*Don Arrowsmith,* President, Philadelphia Area Computer Society

This presentation details how Don replaced his aging Windows Home Server 2011 system.

#### **[Chromebooks for Geeks](https://youtu.be/cab7I98BKbI)**

Bill James, Vice President, Computer Club of Oklahoma City

A Chromebook does the things that many people want a computer to do, better and faster than any other laptop, regardless of price. It is the most secure portal to the web that has ever been built because of super-fast updates and sandboxing. A Chromebook can pair with your Android phone and be used for messaging and video calling. It is perfect for anyone who wants to grab a laptop, sign in, and spend an afternoon watching Netflix or shopping online. You can also use it as a terminal to connect to your Windows PC or Mac. Chromebooks are Fun! Learn more from this informative presentation.

#### **[Fundamentals of Microsoft 365](https://youtu.be/_SZWAK2mVpY)**

Rob Truman, Webmaster, Computer Booters of Sun Lakes

An overview of the many useful apps included in the Microsoft 365 subscription. Rob will also review the various subscription packages available along with what discounts are available. He will also provide a feature comparison of Microsoft 365 to Office 2019 and provide some tips on choosing which one is right for you.

#### **[Solve Your Password Management Problems](https://youtu.be/joDeqnNz-NA)**

Kenneth Tubaugh. Educational Services Director & Program Coordinator

Columbus Computer Society

"Password theft is a serious problem. The websites and apps that you use are under attack every day. Security breaches occur, and your passwords are stolen. When you reuse the same passwords everywhere, hackers can easily access your email, bank, and other important accounts."

Stay Safe with a Simple Password Manager. "Security experts recommend that you use a different, randomly generated password for every online account that you create. But how are you supposed to remember and keep up with that many passwords? Bitwarden Password Manager helps you create and manage secure passwords so that you can get back to enjoying your life online."

#### **[Keep Your PC Running Like New](https://youtu.be/wLJbSHqzEd4)**

Avram Grossman, CTO E-Novativ Author, A PC User's Guide for Avoiding the Grief of Losing Your Information

Many of us in the IT profession seem to have very few problems with our own personal computers and laptops. Yet our clients seem to get a dizzying assortment of computer errors and issues. What is the difference between our computers and the computers our clients use?

As a colleague once said, "Computers don't break themselves, People do it."

• Are you treating your computer with the respect it deserves?

• Do you fear your computer because you don't understand how it works and what it is doing?

Are you not sure what is the best way to use your computer and do you know how to avoid losing your information?

This presentation will help you understand what the technology is that goes into making your personal computer work. You'll learn some simple steps to improve the way you use your PC. Knowledge is power, and you are the master of your PC.

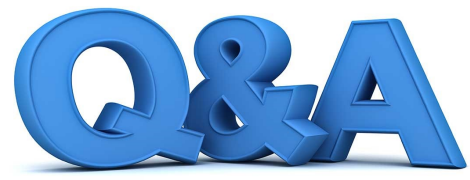

#### Refreshing Old Computers, Unwanted WiFi Alerts, iPhone Sceurity

*By Bob DeLaurentis*

**Q.** I have several old computers in my garage that are just tak-ing up space. Before I send to the recycler, I wonder if there is anything useful I could do with them.

**A.** Working from home and remote learning has increased the demand for computers everywhere. As I have noted before, the fate of old hardware is that it often stops being useful long before it stops operating. Fortunately, there is a whole cottage industry of developers who try to breathe new life into old hardware.

Try converting that old computer into a Chrome-Book (laptop) or ChromeBox (desktop). Chrome is best known as Google's Web browser. Chrome OS a completely different product however, one that supports Google's vision of cloud computing. Besides flexibility and low cost, computers that rely on Chrome OS need only simple hardware because nearly everything important happens on the network. If you store your files on Google Drive, and the hardware suddenly stops working, your files remain safe in the cloud.

Neverware (neverware.com) offers a free version of CloudReady, based on Chrome OS. CloudReady is certified to run on a number of popular hard-ware models, and it is possible to use it successfully on a wide variety of uncertified computers by testing them yourself.

Once successfully installed, a DIY Chrome OS computer is useful device these days. Consider donating it to a charity that will help find it a new home.

**Q.** My phone began showing me a list of Wi-Fi networks a week after I shared my phone number with a neigh-bor. I did not change anything on the phone, but why would this happen only after giving out my number?

 $\mathbf A$ . I believe that the Wi-Fi list appearing is a coincidence. Considering how the phone works internally, there is no subsystem that connects those two behaviors.

The most common reason that a phone displays a list of Wi-Fi base sta-tions is because it has lost its connec-tion to the Internet. That can happen for at least a dozen different reasons beyond your control. Like so many aspects of trou-bleshooting, it is probably easiest to fix the unwanted behavior directly, rather than try to track down the initial cause.

All smartphones have some sort of Wi-Fi settings screen. There are differ-ences between models and software versions, but essentially you want to tell the phone which network it should join. There should also be a setting for what to do if the regular network is unavailable, such

as to ask for a differ-ent network, join the nearest open net-work automatically, or remain silent. Getting these settings correct should stop the list from appearing.

**Q.** Why should I update my iPhone's operating system every time it asks?

**A.** Keeping your software up to date is the first line of defense for maintain-ing your privacy and keeping your per-sonal information secure.

This fall's iOS 14 update, which should already be available when you read this (or shortly thereafter), has a large number of improvements related to privacy. I have been using a test ver-sion for several months, and here are several of my favorite new capabili-ties.

It is now possible to share only your approximate location, so your weather app no longer needs to know your home address, just the city you live in. When you give an app permission to access your photos, it does not get unrestricted access to every photo in your library. The update also adds a few useful alerts, such as the trackers on a web page, the camera status, and if an app quietly peeks at your clip-board.

That is not all, there are more safe-guards that inhibit user tracking which are less visible but just as important. Taken together, iOS 14 is one of the most privacy-focused updates in years.

**Q.** What is the one tech gadget you would miss the most if it were suddenly gone?

**A.** Of all the gadgets I own, the one I use most often in my daily life is the Apple Watch. Here are the highlights: I use the watch to play music and podcasts. At most stores I pay- without touching anything by waving my wrist above the card reader. The watch maps my daily walks and measures the distance I travel. When walking, I use the compass and altimeter to get a sense of the landscape. If the

*(Continued on page 13)*

watch detected that I suddenly fell and was unable to respond, it would notify emergency services. It guides me to wash my hands for a full 20 seconds. It also reminds me to stand up if I have been sitting at my desk too long. At a glance, I view the current time, sunset time, the current temperature and wind, air quality, exercise progress, and water consumption, all on. one screen. I set my phone on a table and use the watch to trigger the camera. Now our group family photos include everyone. And finally, it reminds me when it is time to slow down at the end of the day and then tracks my sleep overnight. The watch has become my most essential piece of gear. None. of the features I use require the latest, m.ost expensive model, nor do they require the pricy cellular option. Apple released new watches in September that fit a wide range of budgets and features. The best value by far is the \$279 Apple Watch SE.

**Q.** Is there a reliable rechargeable "AA" battery suitable for small devices like clocks and remote controls?

**A.** Modern rechargeable batteries are a wonder. We are a long way from the fussy nickel-cadmium batteries of days past. Most commonly available under the brand name envelop, modern AA batteries use a different chemistry than the lithium batteries found in phones and laptops. They behave more like disposable alkaline batteries; except they are rechargeable. I have used ·Panasonic envelope batteries throughout my household for a decade. They work well just about This anywhere disposable alkaline batteries are used. With many devices they, often require only a single charge per year, and they last more years than I can count. Inter There are several varieties of now eneloop batteries, including Lite and Pro versions, optimized for long life and power output. They come in two sizes, AA and AAA, and there is a kit you can. use to adapt the cells to fit C and D-size when needed. sol

**Q.** What is a VPN and how is it are e used?

**A.** Virtual Private Networks (VPNs), create private Internet connections are t using public networks. They are typically used to enhance privacy and this security.

When the early Internet was a university network, security was not a priority. Eventually jobs like online banking has made private connections essential.

Today, when you log on to a bank, not your device establishes a secure connection to that bank. The data you with share is encrypted and cannot be understand by anyone except the bank.

This type of connection is a private network between you and the bank.

A VPN expands that type of connection to every site you visit. As a result, your identity is masked. Even your internet service provider, which right now can track every site you visit, is kept in the dark. All they "see" is an encrypted channel between you and the VPNs entry point.

VPNs impact performance increase cost and are complex to understand, so I steer most people eaway. But if you are extremely concerned about personal security, or want to explore streaming video from other countries, they are the right tool for the job. For a close look at VPN technology, the page covers the details: torrentfrek.com/best-vpm-anonymous-nologging/.

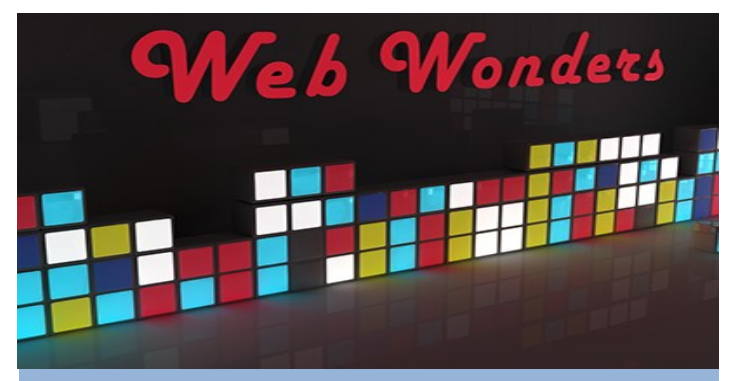

**Create and Learn**

You can enjoy this site with our grandchildren or turn them loose to explore on their own. Scratch provides tools that let kids create animations to make games, cartoons, and music. [scratch.mit.edu](https://scratch.mit.edu/)

#### **Search for Movies and TV Programs**

Search this site to discover which streaming services host your favorite shows. Create and account to set up a watchlist across multiple services, plus recommendations based on the shows you like.[Justwatch.com](https://www.justwatch.com/)

#### **On-Demand Assistants for Seniors**

Papa is a service that connects seniors with "Papa Pals" to provide companionship and help with everyday tasks. Papa is available in l 7 states, and plans to expand nationwide by 2021. [Joinpapa.com](https://www.joinpapa.com/)

#### **Community Texting**

Community is a social media service built around cellphone text" messages. You can lead your own group or join a community listed in the directory. This relatively new service is best for people with an early-adopter mindset and unlimited text messages. [community.com](https://www.community.com/)

#### **Poolside Radio**

This site is pure nostalgia, from songs that evoke a summertime pool party to visuals that harden back to the previous century. Worth a visit just to experience what computer screens looked like 25 years ago. [Poolside.fm](https://poolside.fm/)

# **You should get a burner phone number**

## **(even if you are not a spy)**

**No, you do not need to buy a new phone.**

#### **Why you need a second number!**

You only need a burner temporarily because you want to be anonymous. There are times when you want someone to text or call you, but you don't want to give out your real number. **[burnerphones](https://www.popsci.com/burner-phone-number/?utm_source=internal&utm_medium=email&tp=i-1NGB-Et-Rcv-19wrR4-1c-fhfe-1c-19wRS0-l5HrG84NNt-QQVgE)** 

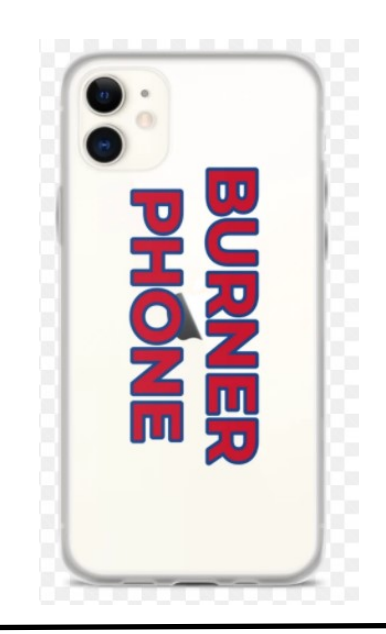

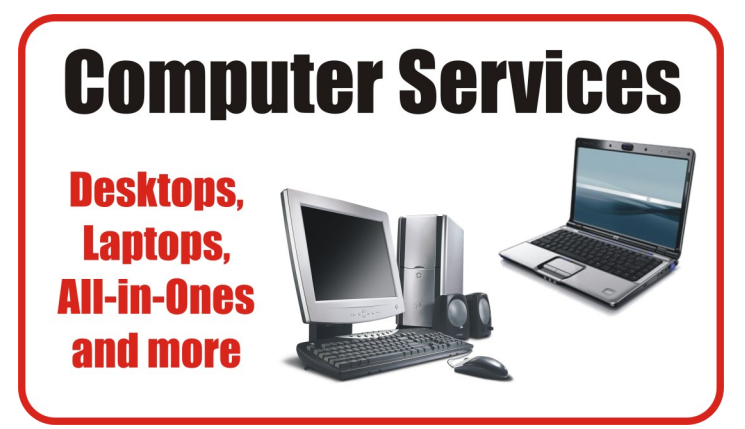

During our October Zoom meeting the following two computer services were mentioned.

#### **[White Box Computers](https://whiteboxcomputers.org/)**

They say they are the place for all your computer repairs & upgrades at nearly half the prices of the competition.

[https://whiteboxcomputers.org](https://whiteboxcomputers.org/contact-us/)

#### **847-833-9324**

#### **[ZYTEK Services](https://www.zytekservices.com/)**

Has been around for over 30 years and offers the best in fast, friendly, high-quality, fair price computer service solutions

**847-336-2259**

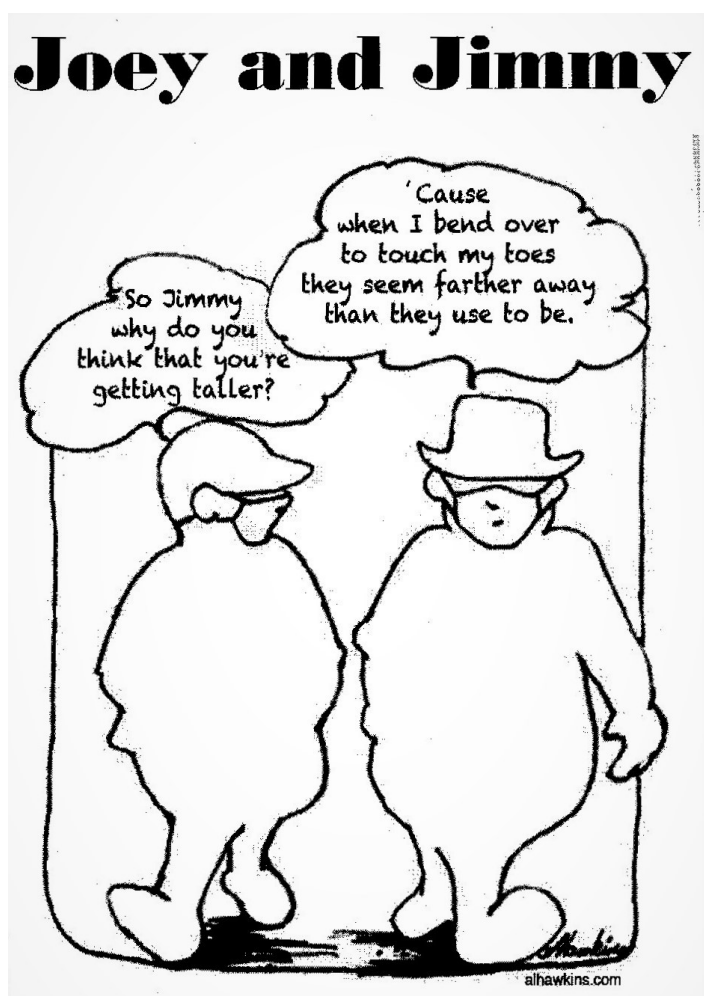

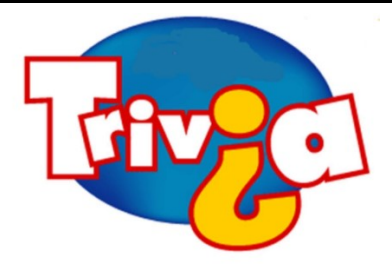

#### **Which city does not have stop signs?**

- Toronto
- Paris
- Rome
- Salt Lake City

### [Windows 10 News and Tips](https://www.pcworld.com/tag/windows10/)

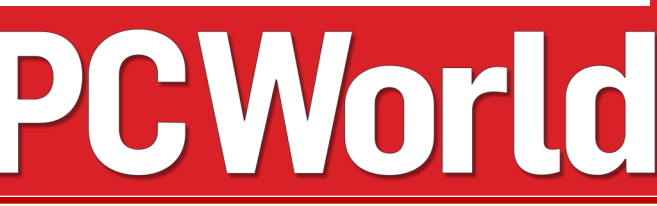

# How-To Geek

There's nothing like a daily dose of information to keep us abreast of the latest computer and technology.

Join the How-[To Geek](https://www.howtogeek.com/) club...

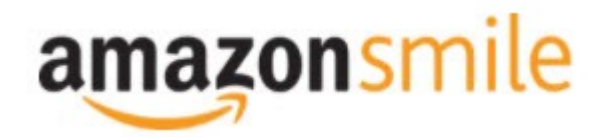

Shop at [smile.amazon.com](http://r20.rs6.net/tn.jsp?f=001qFIO4_ZlO4I7eFrF_YtOus3zu3teRxIhwTWja7WeIEtD7NvL_RbjXOmU8gU_7SQ6eq7OPR-fsk14ezDnOGpEi0l4f6JFjY-X903sbqdvVTWXN2ShmoOxPx2Z4r3TPd4gs4WE6ILvQiU-5dJCeP4NHDhRMSqJqxQ7dOE8UwZ1Chk=&c=C57lkxmcGncHXc-JhFaI4_csKH1zuYXfU0V5-NeDke-fSf172fnhB) and Amazon donates to the Lake County Honor Flight!

*if you are an AmazonSmile customer, you can now support Lake County Honor Flight in the Amazon [shopping app on your Android device! Simply follow these instructions to turn on AmazonSmile and start](https://smile.amazon.com/ref=smi_ext_ch_47-3858397_dl?_encoding=UTF8&ein=47-3858397&ref_=smi_chpf_redirect&ref_=smi_ext_ch_47-3858397_cl)  generating donations.*

- 1. *If you have the latest version of the Amazon Shopping App, open the App on your Android device.*
- 2. *View Settings and select AmazonSmile.*
- 3. *Follow the in-App instructions to complete the process.*

*If you do not have the latest version of the Amazon Shopping App, update your App. Click* [here](http://r20.rs6.net/tn.jsp?f=001qFIO4_ZlO4I7eFrF_YtOus3zu3teRxIhwTWja7WeIEtD7NvL_RbjXPAOdK4aQZuHiuNalSbWQC2pG9NnrkrTXSsa1cq414vLiMymE2hqUBXHtFbGaqYS9wfcZH6sSs2vlKTwOE9xY_HH8fANRfcSMuD15uKKUIBDwWKFOcz9vIVa7cNxQkMlE-llrCYUHyrU0f8iQjJzP0Mq779VT27uV3JTIl_rlo3WXmMF) *for in[structions.](https://www.amazon.com/amazon-smile/s?k=amazon+smile)*

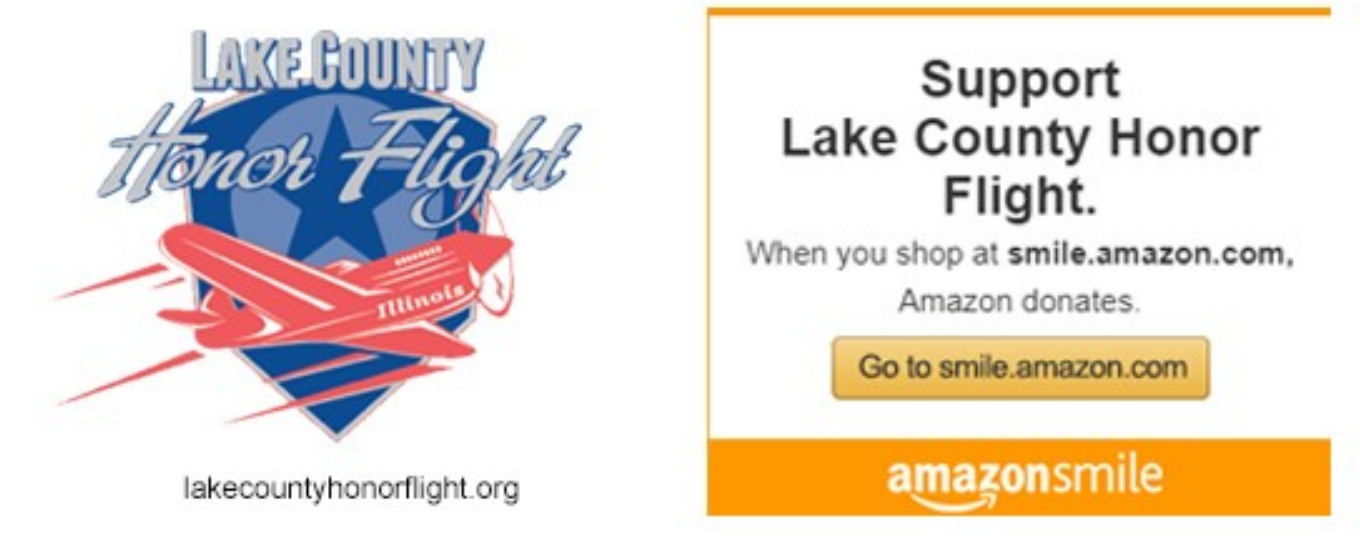

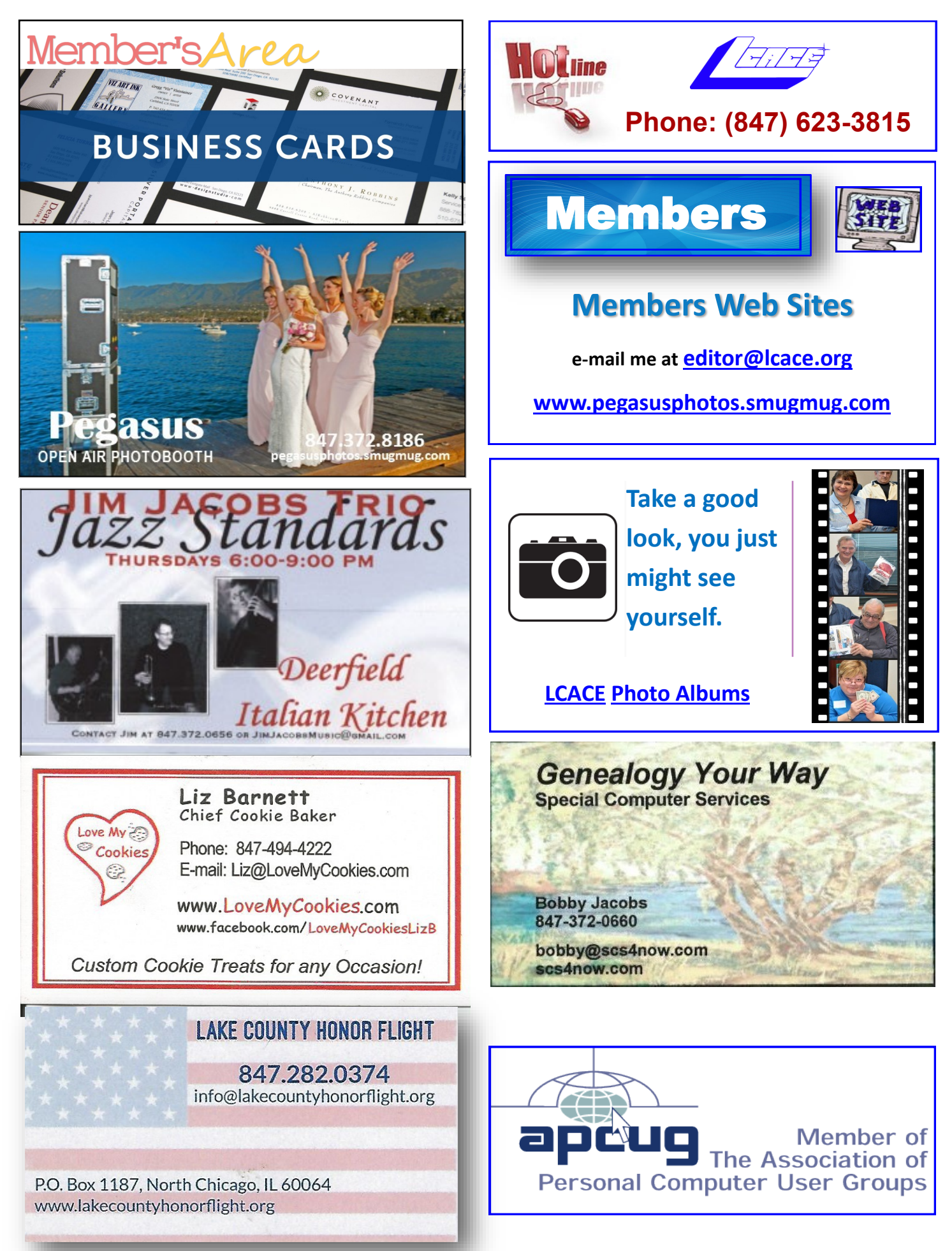